**Genealogy Computer Society**

# **Bytes & Branches**

**Volume 9 Issue 6**

**June 9. 2001**

# **Clooz**

**What is Clooz?** Is it a genealogy program?

[ Reprinted from the net.] Clooz for Windows is a "genealogy utility" program that has been available for some time. Author Elizabeth Kelley Kerstens has updated it several times, and this week I had an opportunity to install and learn about the latest edition, version 1.21.

Clooz is a bit difficult to describe to anyone who has not seen the program. Yet is easy to understand once you have used it for just a few minutes. Clooz is not a regular genealogy program. That is, it doesn't create pedigree charts or other fancy reports showing ancestors and descendants. It certainly is not a general-purpose reporting program, even though it does generate reports.

Clooz is a research tool to help you keep track of the scraps of information that you find in your efforts to uncover genealogy data. It is a database for systematically storing all of the clues to your ancestry that you've been collecting over the years. You might think of it as an electronic filing cabinet that assists you with search and retrieval of important facts you've found during the ancestor hunt. Did you already find a particular person in the census records? Clooz can tell you. What records have you already searched? What documents have you already found that mention a particular person? Again, Clooz can help. The value of Clooz becomes most apparent as you begin to gather data on hundreds or even thousands of people; the program easily stores information, sorts and filters the information as needed and then displays only the results that you seek.

Many genealogy programs really only store the CONCLUSIONS of your genealogy research. Clooz stores all the information found along the way.

The program's developer, Elizabeth Kelley Kerstens, is well qualified to design a program like this. She is a Certified Genealogical Record Specialist who speaks frequently on several genealogy-related topics at various events. She is also the managing editor of Genealogical Computing, editor of Board for Certification of Genealogists' newsletter OnBoard and the Millennium Edition of the BCG Certification Roster, and former editor of the Association of Professional Genealogists Quarterly and both the 1997–98 and 1995–96 APG Directory of Professional Genealogists. In addition, she manages the Ancestor Detective Speakers

Bureau. The Clooz Web site describes the development of Clooz:

Liz has been building the program that has become Clooz, since 1987 when she obtained her first IBM-compatible computer. It has been part of various databases over the years, but has grown within Microsoft Access since that program's inception in about 1992. Always the organization freak, she has found it frustrating to find references—within her own files to information she placed in early versions of genealogy programs that did not allow documentation. Hence, she created her own filing system, incorporating notebooks, top-loading archival document protectors, file numbers for each document/reference, and a cross reference in a database program to all the data within the documents or references. Clooz is only one piece of that puzzle. The rest of the filing system is up to the individual. The hardest part is maintaining the system, and ensuring all documents are entered and filed properly. But the value of the system becomes readily apparent when a document is urgently needed and can be found easily by doing a quick search in Clooz.

Installation was simple. Clooz is a database program written in Microsoft Access. Early in the installation I was asked which version of Clooz I wanted to install. It seems that there are three slightly different versions contained on the one CD-ROM disk:

- Standalone version that only requires Windows 95 or 98. Most people will probably select this version.
- Access 97 version for anyone who already has Access 97 installed on the same PC.
- Access 2000 version for anyone who already has Access 2000 installed on the same PC.

I was installing on a Windows 98 computer that already had Access 2000 installed, so I selected the third option. After I answered the question about which version I wanted, the remainder of the installation required about 30 seconds to complete. An electronic copy of the user's manual was also copied to my hard drive.

When I started Clooz for the first time, I was surprised to see the Microsoft Office Assistant appear. This is the little "helpful robot" that is included with a number of Microsoft products. If you have used Microsoft Word or Excel or similar products, you have probably seen the little paper clip with

### $C$ looz  $\sim$  continued from page one

eyes that pops up with helpful information. (Actually, the

character can be any of a number of characters, but the paper

clip character is the one that appears first when a new pro-

gram is installed. It can later be changed to one that looks

- like Albert Einstein or a cat or any of a number of other rep-
- resentations.) I must admit that I didn't use the Office Assis-

tant very much. Whenever I had a question, I either used the

built-in Help menus or looked at the online user's manual.

Clooz is based upon "forms" that the user fills in with infor-

mation, either by manual entry or by importing the informa-

tion from other programs. Forms included with the program

include all the U.S. Federal censuses 1790-1920 (1890 is the

Special Veterans' Schedule), Irish 1901 and 1911 censuses,

1841-1891 United Kingdom censuses, 1852-1901 Canadian censuses, city directories, photographs, miscellaneous documents, Irish valuations, correspondence, and people.

Your first step should be to enter people into Clooz. You can do this in one of two ways: either by typing them in one at a time, or by importing them from your genealogy software or another database. I entered a few individuals manually from • the "Clooz People" selection screen. Entering people manu-• ally is tedious, of course. I already had all these people in a genealogy program (The Master Genealogist), so I created a

list and then imported the entire list into Clooz. The user's manual tells how to create lists of people in the following

- genealogy programs: • Ancestral Quest™
- Brother's Keeper
- Family Origins<sup>®</sup>
- Family Tree Maker®
- **Generations**
- Legacy<sup>®</sup>
- Personal Ancestral File
- The Master Genealogist
- Ultimate Family Tree™

Once the list of people is exported from any of the above programs, it can easily be imported into Clooz.

- There are six functions you can perform on this screen: sort
- the people by ID, alternate ID, surname, or given name;
- add a new person; search for a person; edit selected per-
- son; preview selected person's report; or close this form. I
- then decided to enter research notes about a few of these
- people. I had earlier gone through the 1790 United States
- census, so I decided to transcribe my handwritten research
- notes of that effort into Clooz. The "fill in the blanks"
- form asked for my Personal File number, which could be
- any numbering system that I invent for my own record
- \* keeping. The Publication roll was already filled in: M637,
- the catalog number for the 1790 census records on micro-
- film as published by the U.S. National Archives and Re-
- cords Administration. Other data items to be entered in-
- clude the microfilm roll number, state, county, township, city, repository (location where the record was found) and
- Family History Library microfilm order number, if used.
- Once all of this preliminary information is added, the
- user clicks on an icon to add a new person to the form.
- If the person to be added is already in the Clooz data-
- base, clicking on the Search icon brings up a menu that

allows the user to select the needed person. Then clicking on the "Add this person" icon identifies this person as appearing in the 1790 census. If the person to be added is not already in the Clooz database, you can add them at any time by clicking on the "Add New person" icon.

Adding data is rather straightforward. The user does not have to re-enter the "header information" of Personal File number, microfilm roll number, state, county, township, city, repository, etc. for each individual. This is automatically inserted on each individual until the user manually changes it.

One Clooz form to note is Photographs. You can use Clooz to organize all your family photographs so that you will never again have to spend an hour searching for a photograph of great uncle Ebenezer. It can be right at your fingertips, if you have entered the data into Clooz, numbered the photograph, then filed it in numeric sequence. Clooz doesn't store large digitized photographs but will store "thumbnails," tiny images that are typically one inch square. This is great for use when trying to quickly find a photograph; you can quickly search through the thumbnails. What's more, you can even print a photo record with thumb-

nail pictures for each ancestor recorded in Clooz. Of course, the real value of any program is the ability to extract the information as needed. Clooz offers two ways to do this: either by searching for a particular piece of information or by generating reports. I found the search capabilities to be quick and easy to learn. Searches are also very flexible, as you can search by several different criteria (such as name, type of record, etc.)

The reports available include:

- All People
- All Censuses
- All Directories
- All Documents
- All Photos
- All Photos w/People
- All Sources
- Selected Surnames
- Selected Census/Directory Years
- Selected Census/Directory Countries
- Selected Census/Directory
- States/Provinces
- Selected Census Counties
- Selected Directory Cities
- Selected Document Events
- **Individuals**
- Specific Census Record
- Specific Directory Record
- Specific Document Record
- Specific Photograph
- Specific Source

Clooz is a very useful program for any genealogist. It organizes scraps of information in a manner that allows you to quickly and easily find data months or even years later. You can even record erroneous data or books that you searched which did not result in useful information. Recording those "negative hits" will often save time in the future when you can say, "I've already checked that and found that it was of no use." Clooz is especially useful if your present genealogy program is a bit weak at organizing scraps of data from your genealogy research. 

# **Marvin; Our Computer Guru**

# **Preserving Data vs. Ferocious Viruses**

Everybody wants faster and faster computer now days. It seems that what most people wants is an instant access to the internet; instant picture download, instant view to your digital camera pictures etc. With this humongous high speed data transfer, which is so mind boggling, many of us do not take the necessary precaution to protecting our very precious data.

What would you do if one day you turn your computer on and every data that you have is gone? Do you have a current back up? Have you checked your back up for data integrity?

Personally I have my data back up on 3 computers, many CDs and ZIP drives. I install a Raid-One controller on my main computer. Raid-One is a device that will mirror your hard drive at all times. In case of a hard drive failure, I just have to disconnect one of the drives, disable the Raid-One, and I am up and running. I also do **not** go on-line with this computer to avoid contaminations of unknown viruses. I also back up using my local area network my precious data.

People are constantly asking me which is the best antivirus software. The answer is still the same: The one on which you keep updating the antivirus definition at least every 14 days.

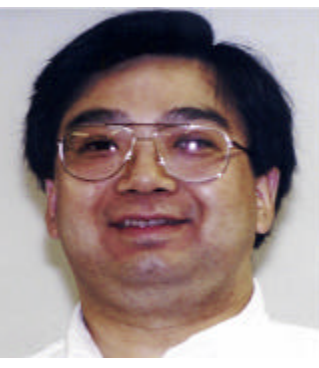

*Marvin Tedjamulia*

Norton (Symantec) has excelled in the number of viruses that have a cure. Currently that number is almost at 50,000. McAfee, Dr. Solomon, and PcCillin are also very good antiviruses that are readily available.

It is very important to remember that:

> 1. You should never install two or more antiviruses on your computer 2. You should set up using "scan all files" on manual scan and "scan program files only" on automatic scan 3. When you find a virus, you want to first clean or fix. If it is not possible than you quarantine the virus. If quarantine is not possible then delete it. Make sure that the files contaminated are not link to \*.ini or Win.\* or some

critical \*.dll. If you delete these files you will not be able to go back to Windows anymore.

A important concept is also to understand the antiviruses overlap each other. Nor-

ton is the one that will protect the most. However, there are some

viruses that PcCillin or McAfee will detect that Norton will not be able to find. Booting your computer using a floppy and then scanning using a different antivirus is an excellent practice to protect your data.

There are many viruses that none of the antivirus software will fully detect and clean. You **must** download the fixes inorder to remove these viruses. They are:

> funlove, hllw, happy.99, loveleters, MTX-95, prettypark, proline, Vbs. stages, w32kriz, fixbuddy.

These viruses will give you false positives and they will lure you to data destruction.

Remember to keep off-site back up just in case if your home burns or if your computer gets stolen. Computers are fun as long as you have your precious data.

The first half of our lives is ruined by our parents, and the second half by our children.

~ Clarence Darrow

# **The 1880 Census is available at an unbelievable price**

# **The Church of Jesus Christ of Latter Day Saints introduced their latest aid for Genealogy research at the NGS National Conference in Portland, Oregon.**

*The following article is a reprint from Dick Eastman's weekly newsletter on May 27, 2001*

# - **1880 United States Census on CD-ROM**

 This week I had the opportunity to use a monumental new database; the 1880 United States Census Records as produced by the Church of Jesus Christ of Latter-day Saints (the Mormons). This huge offering fills 56 CD-ROM disks. No, that is not a typo error. This census database really does fill FIFTY-SIX CD-ROM disks. The 1880 census contains information about 50 million individuals. The disks are packaged in a nice-looking, threering binder. While one CD-ROM disk only weighs a halfounce or so, the combined binder plus all the 1880 census disks weighs a total of several pounds. This is a big database!

 The release of the 1880 United States Census is a major announcement for several reasons. First, the availability of this resource on CD-ROM is news by itself. Next, this new resource contains a complete, nationwide index. The 1880 census has never been indexed before. In order to find a listed person, you had to already know where he or she lived at that time. If you have ancestors with unknown locations at that time, you probably were unable to find their census listings until now. Even if you knew they lived in a big city, finding their entries in the 1880 census was a tedious task until the release of this new CD-ROM tool.

 The 1880 United States Census Records CD-ROM set contains transcribed records, not original images. That is, hundreds of volunteers spent hundreds of thousands of hours reading census records on microfilm and then typing pertinent information into the database. These transcribed records contain the following information about each person:

\* Last name

\* First name, often including middle name or initials

- \* Age
- \* Sex
- \* Race
- \* Marital status
- \* Occupation
- \* Relationship to the head of household
- \* State or country of birth
- \* Father's state or country of birth
- \* Mother's state or country of birth
- \* National Archives microfilm number and page

 \* Family History Library microfilm number Keep in mind that the above items are only a subset of the original records. The following information appears in the original 1880 U.S. Census records but is not on the CD-ROM version:

\* The street name and house number in cities

 \* Whether or not an individual was married within the year \* The number of months an individual was unemployed during the census year

 \* Whether or not an individual was sick or temporarily disabled so as not able to function normally, and if so, the nature of the illness

 \* Whether an individual was blind, deaf, dumb, idiotic, insane, maimed, crippled, bedridden, or otherwise permanently disabled

 \* Whether or not an individual attended school within the year (although the CD-ROM version does often list an occupation of "student" or "attends school").

\* Whether or not an individual can read and write

 As always, you will want to use the transcribed records on CD-ROM as a guide to the original records. Once you find a record on CD- ROM, you will want to view the original record on microfilm to obtain the rest of the details. Each record on CD lists the microfilm number and page number of the original record. You can view these microfilms in many libraries or rent them for about \$3.00 each through a local Family History Center near you.

 Installation of this CD-ROM set was simple. One of the CD-ROM disks contains the Windows software that you first install. The software is called Family History Resource File Viewer version 4.0 and apparently is based upon Folio Views, a product of the Folio Corporation. The software requires a Pentium processor (or equivalent), Windows 95, 98 or NT 4.0; 8 megabytes of RAM minimum (16 megabytes recommended); a CD-ROM drive (4-speed or faster recommended), 8 megabytes of hard disk space and a VGA monitor with 256-colorcapable video card. While Windows 2000 was not listed as a supported operating system, I installed the software on my Windows 2000 Pro system, and everything appeared to function perfectly. The entire software installation took a minute or so to complete.

 I have been told that Macintosh owners have successfully installed and used this software by using a 32-bit Windows emulator on their Macs. While you probably can do the same,

#### Continued from page 4

keep in mind that such operation is not guaranteed or supported by the software producers.

 There is no manual included within the CD-ROM package, and I didn't feel that I needed one. Operation was intuitive most of the time. When I had a question, I pressed F1 or clicked on "Help" and was soon able to find the answer in the built-in help files.

 I first started by looking for one ancestor and found him quickly. Very conveniently, he was listed on Disk #1 of this 56 disk set. Admittedly, I had found him before in the census records that I had viewed on microfilm, so I simply verified the data I already had. Everything on CD-ROM matched my earlier notes.

 I then moved on to other families. I searched and searched for this person and that. Next, I started looking for information that I know is of interest to a few of my friends. I then looked for still others. The next thing I knew, I had spent six hours using this database. These CD-ROM disks are addictive!

 When searching for names, be sure to check for variant spellings. For instance, my grandfather, Mike Deabay, and his father, Andrew Deabay, were both listed with a last name of Debeay. I have seen the microfilms of the original census records and know that the enumerator (census taker) wrote it with a space in the name -- "De Beay" -- although that space wasn't shown on the CD-ROM transcriptions. I also know that my grandfather could not read or write and wasn't sure how to spell his own name. I doubt if his father could read or write either. In 1880, many people could not read or write. My other French-Canadian great-grandparents were listed with a last name of "Tareo" whereas it is spelled Theriault in church documents I have found. At least both names are pronounced the same. I would assume that the census takers had to guess at the spelling of many such names.

 Such variations are common in census records, and the genealogist will always want to try various spellings. Luckily, this is easy to do in the 1880 U.S. Census CD-ROM disks as you can search by wild cards. That is, you can search for "d\*b\*y" will find all occurrences of Deabay, Debeay and De Beay as well as Debey, Danbury, Darby, Deboy, Derby and many more.

 You can even use wildcard on the first letter of a last name. For instance, census takers have been known to use the letter K instead of C or V instead of D. In addition, transcription errors creep in when the census taker's handwriting is difficult to read or the ink has faded. The Letter R may be mistaken for a K or something similar; For example, the Rencher family may be listed as Kencher. You can easily find many spelling variations with wild card searches.

 You can also use the Boolean operators AND, OR and NOT. For instance, you can specify a search for all the men with first names of John or James but without the middle name of William.

 In other instances, you may not even need to specify a name. If you do not know great-grandmother's maiden name but do know her first name was Ida and that she was born in Massachusetts in 1868, you can specify a search of all the females named Ida born in that state and in that year. You can search by any combination of the following criteria:

 \* Year of birth and you may specify plus or minus 0, 1, 2, 3, 4,

\* Race

\* State or country of birthplace

\* Residence in 1880 by any of the following:

 o Region of the country (such as New England or Mid-Atlantic states)

o State

- o County
- o City or Town

 Historians may find this CD-ROM collection to be a helpful tool as well. Anyone doing a study of a certain race in a certain location can use these CD's to speed their research. For example, one could identify all Black families in Michigan by searching for all families in that state with the Race field entered as "Black." Other race entries listed are Asian, Mexican, Mulatto, Native American, and White.

 The Nationwide Index is especially useful when you have no idea here an ancestor lived in 1880. It won't help much on common names like Smith or Johnson; however, if you are fortunate enough to have ancestors with lesscommon surnames, you may find this resource to be the most valuable of all. You may be able to locate their 1880 residence quickly and easily, something that would have been impossible before.

 Another great feature of the 1880 U.S. Census database is the ability to quickly find neighbors. All you do is first locate the household of the individual you are looking for, and then click on the Neighbors tab. Voila! A list of neighbors appears. Scrolling up will show all households that were listed before the person's home. Scrolling down will show all households listed after your person's home.

 I found this to be very useful for finding relatives. One of my great-grandfathers had a family with the same surname living nearby, a family I am not familiar with. I now will do some research on this other family to see how they fit into the family tree.

 Neighboring households were not always listed consistently in the census index. Each census taker recorded households in a way that was most convenient at the time. A census taker may have worked on one side of the street for several blocks before crossing the street and working his way down the other side. Another census taker may have crisscrossed his way back and forth, working his way in the same direction across town. The information on the CDs does not include street addresses, so you cannot know what path a census taker followed in any given case from the CDs alone. You will need to view the referenced microfilm to decipher the pattern the census taker used to enumerate an area if you want to determine the position of these "neighbors."

 Individual records are easily printed. I also found that I could cut-and-paste records from the CD-ROM into other Windows programs, such as the word processor I used to

or 5 years

## Continued from page 5

write this newsletter. Even better, you may export data (up to 100 records at a time) in ether GEDCOM format or as text files in RTF format. Any modern genealogy program can read the GEDCOM files so that data can be directly imported into a genealogy database. I suggest you only import into an empty database, never directly import into your primary genealogy database. Almost any modern word processor can read the RTF files as text that looks almost identical to the data displayed on the screen. For example, I found it easy to create a file of all the EASTMAN entries in Penobscot County, Maine.

 As you move around in this database, looking for different family names in different parts of the country, you can expect to swap a lot of CD-ROM disks in and out of your computer. One CD-ROM disk can hold 550 to 650 megabytes of data, depending upon formatting. Therefore, the 56 CD-ROM disks in this set probably hold about 33 gigabytes of data. That's 33,000 megabytes, or 33,000,000,000,000 bytes. Those of you who have a DVD drive might hope for a version on DVD, but keep in mind that DVD disks have just started to appear in the past 2 or 3 years. Such disks commonly hold 4 gigabytes of data each, and some of the newer designs will hold as much as 16 gigabytes each. I suspect the Family History Department will offer this CD-ROM set on DVD disks within a few years, as soon as DVD drives become more common in American households.

However, don't look for a DVD version this year.

 The 1880 U.S. Census and Nationwide Index is a great resource for many genealogists and one that should become very popular soon. I suspect the Family History Department of the Church of Jesus Christ of Latter-day Saints will sell many thousands of copies of this huge collection of CD-ROM disks. If you have ancestors living in the U.S. in 1880, you want this collection!

 OK, here is the best part: This set of 56 CD-ROM disks, including software, sells for \$49.00. That low price even includes the postage for shipment to a U.S. address. A high-quality genealogy resource that sells for less than a dollar per CD-ROM disk is bound to be very popular.

 To order your own copy of the 1880 U.S. Census on CD-ROM, go to http://www.familysearch.org, click on "Order/ Download Products" and then click on "Software Products." Continue to follow the menus until you find the 1880 Census listed for \$49.00. You will note that the order form is on a secure Web server, so you can safely enter your credit card number and other personal information.

==========================================

# **The Humor Column**

It was autumn, and the Indians on the remote reservation asked their new Chief if the winter was going to be cold or mild.

Since he was an Indian Chief in a modern society, he had never been taught the old secrets, and when he looked at the sky, he couldn't tell what the weather was going to be. Nevertheless, to be on the safe side, he replied to his tribe that the winter was indeed going to be cold and that the village should collect wood to be prepared.

But also being a practical leader, after several days he got an idea.

He called the National Weather Service and asked, "Is the coming winter going to be cold?"

"It looks like this winter is going to be quite cold indeed," the meteorologist at the weather service responded. So the Chief went back to his people and told them to collect even more wood in order to be prepared.

A week later he called the National Weather Service again. "Is it going to be a very cold winter?"

"Yes," the man at National Weather Service again replied, "it's going to be a very cold winter."

The Chief again went back to his people and ordered them to collect every scrap of wood they could find. Two weeks later he called the National Weather Service again. "Are you absolutely sure that the winter is going to be very cold?"

"Absolutely," the man replied. "It's going to be one of the coldest winters ever."

"How can you be so sure?" the Chief asked The weatherman replied, "The Indians are collecting wood like crazy."

**Our program for June 9th will be to show a video program about Clooz, and demonstrate the LDS 1880 census.**